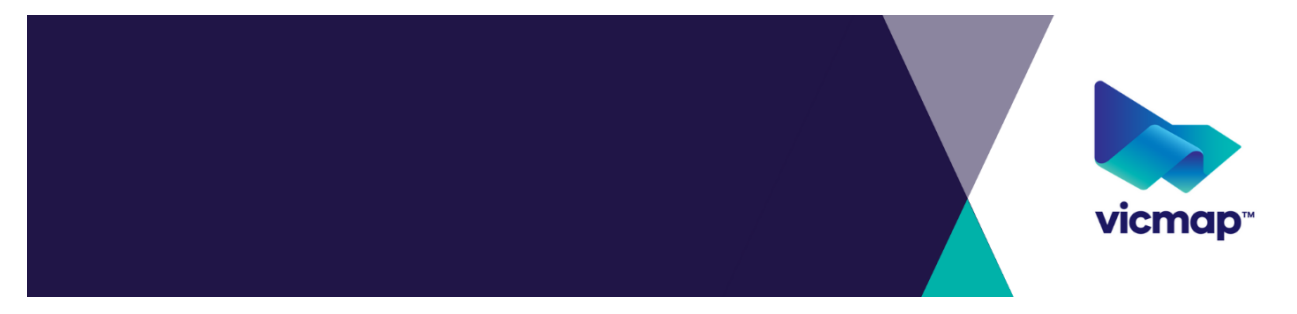

27 July 2023

# **Change advisory notice 301 - Vicmap Viewer app uplift**

### **What is happening**

The Vicmap team is uplifting the technology that supports the Vicmap Viewer app. The app is currently a native app available on the Google Play and Apple App store. This app is being migrated to a Progressive Web App (PWA).

# **Why this change is occurring**

This uplift will ensure the following:

- a more reliable and robust app with less disruptions
- a more efficient process to access map updates
- restoration times of bugs fixes will improve
- new functionality and enhancements will be available quicker to users, and
- the ability for the Department to preserve costs associated with downloading maps, therefore better value for money for external paying customers.

### **Who will it affect**

This change will affect all users of the Vicmap Viewer app.

# **How to access the improved Vicmap Viewer app**

Users can access the improved Vicmap Viewer app via this URL on their devices web browser: [https://vicmaptopo.land.vic.gov.au/.](https://vicmaptopo.land.vic.gov.au/) And then follow the these steps.

# **For Android devices**

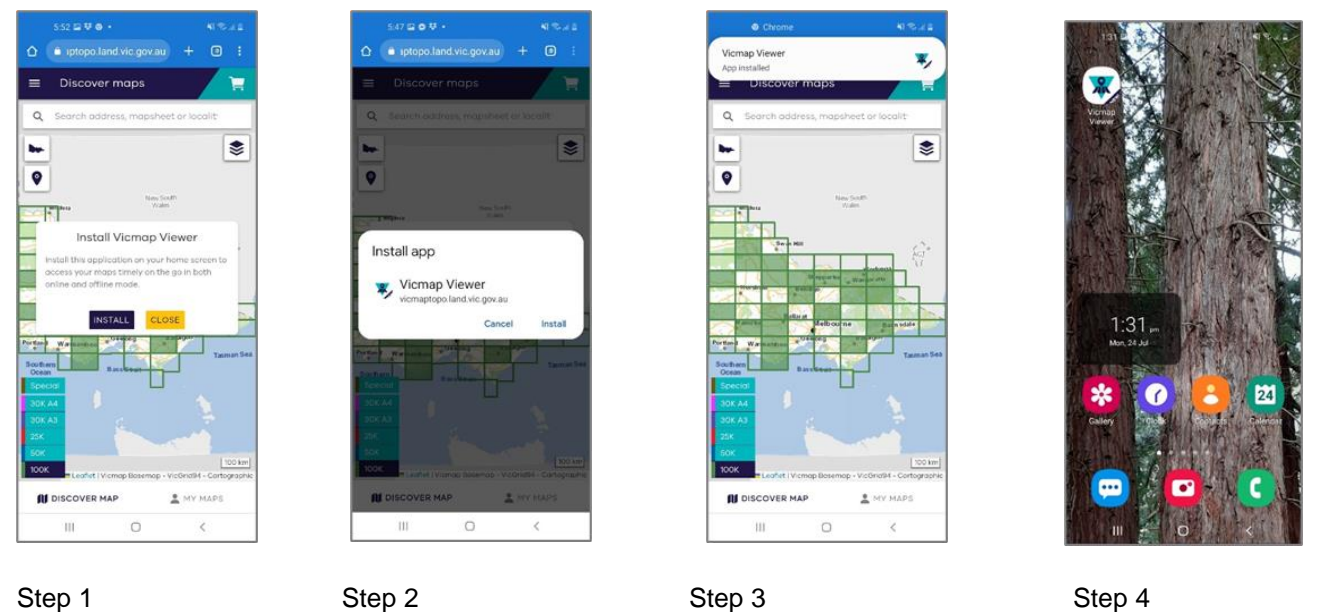

Step 1. On devices web browser, type in vicmaptopo.land.vic.gov.au. A pop up window will appear asking for permission to install Vicmap Viewer on your device as an app. Click INSTALL.

Step 2. Another pop up window will appear asking for permission to install Vicmap Viewer app on your device. Click Install.

Step 3. A notification will pop up confirming Vicmap Viewer has been installed on devices home screen.

Step 4. The Vicmap Viewer is installed and ready for use!

### **For iOS devices**

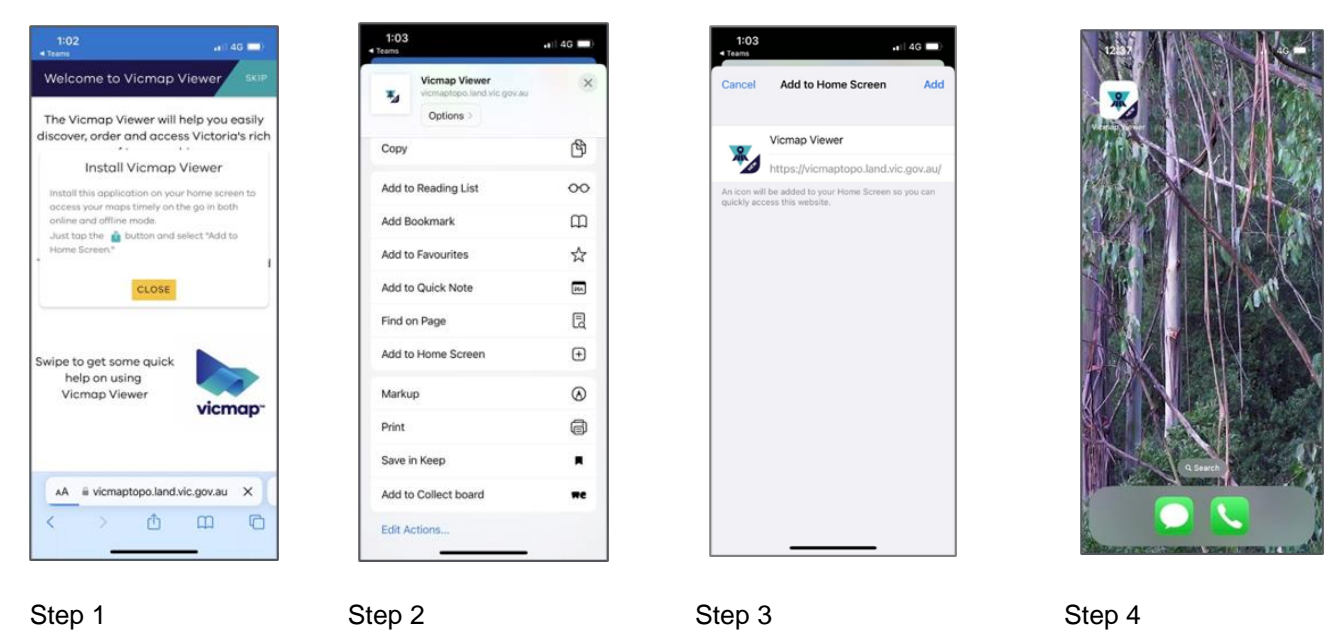

Step 1. On devices web browser, type in vicmaptopo.land.vic.gov.au. A pop-up window will appear with options on how to access Vicmap Viewer on your device. Click

### **OFFICIAL**

Step 2. Another pop up window will appear with options of how to access Vicmap Viewer on your device. Click Add to Home Screen

Step 3. A notification will pop up confirming Vicmap Viewer will be installed on devices home screen.

Step 4. The Vicmap Viewer is now installed and ready for use!

#### **How to transfer maps to the improved Vicmap Viewer app**

All maps downloaded on the current app will be available to users on the improved Vicmap Viewer app. Users can access their previously downloaded maps via the **My Maps** section of Vicmap Viewer.

If an update to the map has become available since initially downloaded, then the new version will be made available.

#### **Size limitation**

The improved Vicmap Viewer has a size limitation of 1GB on iOS devices. Users may need to remove some maps in order not to exceed this limit, whilst downloading new maps. Importantly, these removed maps will still be available to users to download in the future with no additional cost. For reference 1GB equates to approximately:

- 380 x 1:30,000 A4 sized maps, or • 65 x 1:25,000 maps, or
- 340 x 1:30,000 A3 sized maps, or
- 45 x 1:50,000 maps, or
- 65 x 1:100,000 maps

Below is a description of the options in the **My Maps** section of Vicmap Viewer:

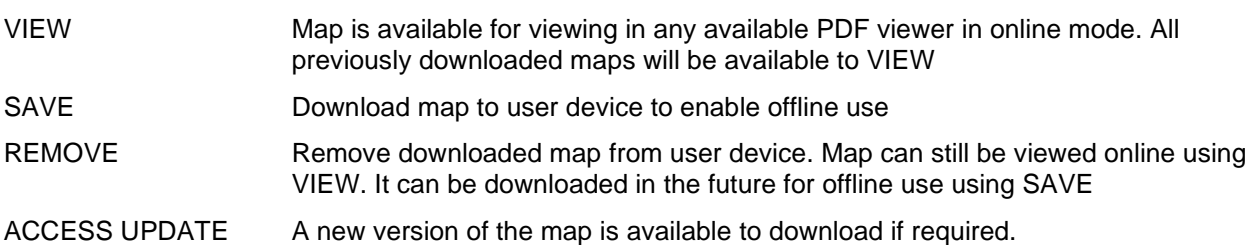

### **When the change will occur**

- The improved Vicmap Viewer will be available from 31 July 2023 via a URL on both Android and iOS devices.
- Both the current Vicmap Viewer and the improved Vicmap Viewer will operate side by side from 31 July 2023 until 31 October 2023.
- The current Vicmap Viewer app will remain available on Google Play and Apple App store until 31 October 2023. It will then be decommissioned and unmaintained.
- Downloaded instances of current Vicmap Viewer app will be disabled on 30 November 2023.

### **Get in touch with us**

For further help or information please email [vicmap@delwp.vic.gov.au](mailto:vicmap.help@delwp.vic.gov.au)

For Vicmap Product change notices and updates, visit [Vicmap change notices.](https://www.land.vic.gov.au/maps-and-spatial/spatial-data/updates-to-vicmap/vicmap-change-notices)

If you would like to subscribe to change notices ongoing please forward your contact details including your email to [vicmap@delwp.vic.gov.au](mailto:vicmap@delwp.vic.gov.au)

© The State of Victoria Department of Transport and Planning 2023

 $\left(\overline{\text{cc}}\right)$ 

This work is licensed under a Creative Commons  $\odot$ Attribution 4.0 International licence. You are free to re-use the work under that licence, on the condition

that you credit the State of Victoria as author. The licence does not apply to any images, photographs or branding, including the Victorian Coat of Arms, the Victorian Government logo and the Department of Transport and Planning (DTP) logo. To view a copy of this licence, visit http://creativecommons.org/licenses/by/4.0/

#### **Disclaimer**

This publication may be of assistance to you but the State of Victoria and its employees do not guarantee that the publication is without flaw of any kind or is wholly appropriate for your particular purposes and therefore disclaims all liability for any error, loss or other consequence which may arise from you relying on any information in this publication.

#### **DTP spatial disclaimer**

The State of Victoria:

- a. does not give any representation or warranty as to
	- i. the accuracy or completeness of DTP spatial products (including data and metadata), Vicmap products or Vicmap product specifications; or
	- ii. the fitness of such data or products or of DTP spatial services (including APIs and web services) for any particular purpose;
- b. disclaims all responsibility and liability whatsoever for any errors, faults, defects or omissions in such data or products and services.

Any person using or relying upon such products and services must make an independent assessment of them and their fitness for particular purposes and requirements.